*eXists there a tutorial for eXist?*

Diese Schritt-für-Schritt Anleitung zeigt, wie per Browser eine Verbindung zu der XML-Datenbank eXist aufgebaut werden kann.

## **Schritt 1: XQuery-Sandbox öffnen**

Gebt in eurem Browser folgende URL ein:

<http://147.172.223.223:8080/exist/sandbox/sandbox.xql>

## **Schritt 2: XPath/XQuery-Ausdrücke üben**

Der XQuery-Ausdruck wird in das obere Feld eingegeben:

*/descendant-orself::node()/element(casting)/attribute(movieTitle)/string(.)*

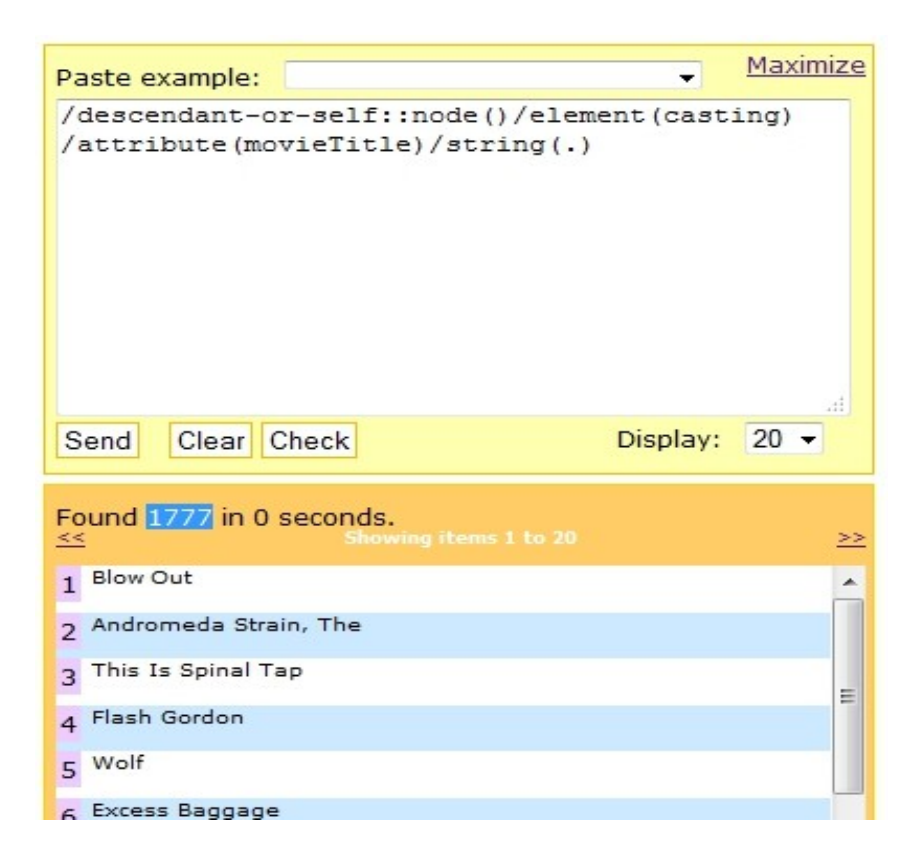

Und liefert hier: *1777* Ergebnisse, die in (hier: *20*er-)Blöcken angezeigt werden!

Ein identisches Ergebnis wird bei der Kurzschreibweise ausgegeben:

Maximize Paste example:  $\overline{\phantom{0}}$ //casting/@movieTitle/string(.) Clear Check Display:  $20 -$ Send Found  $\frac{1777}{2}$  in 0.001 seconds. ≥≥ 1 Blow Out  $\overline{\phantom{a}}$ 2 Andromeda Strain, The 3 This Is Spinal Tap 4 Flash Gordon 5 Wolf 6 Excess Baggage

//casting/@movieTitle/string(.)

Wie zu erwarten gibt es auch hier *1777* Funde.